# Ohmage Installation and Administration Manual for Ubuntu 12.04 (LTS)

Version 2.16-0

September 8, 2013

Feedback, bugs, comments, suggestions, etc, about the Ubuntu installation packages or this document are welcome and can go to [jeroen.ooms@stat.ucla.edu.](mailto:jeroen.ooms@stat.ucla.edu) Communication about the Ohmage software itself is easiets through github: [https://github.com/cens/ohmageServer.](https://github.com/cens/ohmageServer)

# About

The following instructions will deploy a server with:

- Ubuntu 12.04
- Ohmage 2.16
- Tomcat 7.0.42
- OpenCPU 0.7 (optional)

The 12.04 version of Ubuntu ships with the following software versions of third party Ohmage dependencies:

- Linux kernel 3.2.0
- OpenJDK 7u25
- MySQL 5.5.22
- Apache 2.2.20 (includes mod-proxy-ajp and mod-ssl)
- Postfix 2.9.1 (used only by ohmage-selfreg)
- R 2.15.1 (used only by ohmage-viz)

Please note that at this point there are no official Ubuntu builds of Ohmage. The Ohmage installation packages for Ubuntu are kindly provided by the OpenCPU project.

# 1 Installation

This section will show how to install Ohmage on Ubuntu 12.04. The system currently consists of 4 installation packages: ohmage-server, ohmage-viz, ohmage-standalone and ohmage-selfreg. The ohmage-server package is the main package, which will install the ohmage server and administration frontend. The ohmage-viz package installs the optional vizualization server. In production settings, the vizualization server should preferably run on a different server than ohmage-server. However, to install both the Ohmage server and vizualization server on one and the same machine, this is easiest done by installing ohmage-standalone. The ohmage-standalone package is a meta-package that will install both ohmage-server and ohmage-viz, and automatically update the Ohmage server to use the localhost vizualization server.

Finally installing the ohmage-selfreg package activates the self-registration on the server. However, in order for self registration to work properly, the server might need a valid domain name, and proper DNS configuration. For more details, see section [2.6.](#page-5-0)

# 1.1 Installing Ubuntu 12.04

The current build of Ohmage requires an Ubuntu 12.04 system. Any version of Ubuntu will do, e.g. Ubuntu Desktop, Ubuntu Server, Kubuntu, Edubuntu, etc. If you are already have an installed system, you can skip this section.

The preferred way of running Ohmage is on a clean Ubuntu Server edition. A copy of the Ubuntu Server installation disc ISO can be obtained from the Ubuntu download page:

<http://www.ubuntu.com/download/server>

If you would like to run Ohmage on an Amazon EC2 server, the best way is to use one of the official AMI's as provided by the ubuntu team:

<http://cloud-images.ubuntu.com/precise/current/>

Another possibility is to install a Ohmage on a virtual Ubuntu server inside another OS. For example, the free VMware Player is available for Windows and Linux, and on OSX one can use parallels to run an Ubuntu server. This way you can install Ubuntu and Ohmage safely on top of an existing system.

# 1.2 Getting the system up-to-date

Before begin installation of Ohmage, make sure you are running Ubuntu 12.04 (Precise) by entering:

```
cat /etc/*release
```
If it turns out the system is running an older version of Ubuntu, upgrade the OS to 12.04 first. If the system is indeed 12.04, continue by updating the software packages to the latest versions:

sudo apt-get update sudo apt-get upgrade

Once the system is up to date, you can begin installing Ohmage.

# 1.3 Ohmage Installation

Start by adding the ohmage-2.16 package respository to our system:

sudo apt-get install python-software-properties sudo add-apt-repository ppa:opencpu/ohmage-2.16

The system will ask for confirmation on importing the public key. After the repository has been added to the system, update the package list:

sudo apt-get update

Once this has succeeded ohmage can be installed. You have two options. To install only the ohmage server and frontend, run:

sudo apt-get install ohmage-server

This will be sufficient to get started with Ohmage. If you want to install both ohmage and the optional vizualization server you can install

sudo apt-get install ohmage-standalone

In the case you want to install *only* the vizualization server, but not Ohmage itself, run:

```
sudo apt-get install ohmage-viz
```
Note that all of these packages are compatible. For example, to upgrade from ohmage-server to ohmage-standalone simply install the latter and it will automatically make the appropriate changes.

Ohmage has many dependencies, and installation might take a while on a vanilla server. During installation of MySQL (a dependency), the system might ask for a password for the mysql root user. Make sure to enter a strong password and write it down somewhere. You will not need it anymore during the insallation though.

If the installation finished without any problems, it will display the ip address of the host somewhere at the end of the output, which you can can open in your browser and use to test the server.

#### 1.4 Uninstall Ohmage

If you want to remove Ohmage from a system, run:

```
sudo add-apt-repository --remove ppa:opencpu/ohmage-2.16
sudo apt-get purge ohmage-*
sudo apt-get autoremove --purge
```
Note that this will delete all data including the ohmage MySQL database.

# 2 Administration

The ohmage-server packages installs 2 sites:

- Ohmage Server: <http://example.com/app/config/read>
- Ohmage Front-end: <http://example.com/ohmage>
- OpenCPU: <http://example.com/R> (only available with ohmage-viz)

If the ohmage-viz or ohmage-standalone package is installed, the OpenCPU interface to R is also available:

• OpenCPU: <http://example.com/R>

After installation, visit the administration front-end to setup the administrator account: <http://example.com/ohmage>. After a new installation, one can authenticate using the default username and password ohmage.admin with ohmage.passwd. At first login, you will be prompted to change this password. By default, both http and https are enabled. However, the https is served by a self-signed a.k.a. *snakeoil* SSL certificate, so the browser will give a warning about insecure encryption. For more info see the section [2.5](#page-5-1) of this manual.

# 2.1 Tomcat

Ubuntu 12.04 ships with Tomat7. The Tomcat server only hosts the AJP1.3 prototcol on port 8009. Actual incoming HTTP and HTTPS are handled by Apache2 and proxied to Tomcat. To manage the Tomcat server do:

sudo service tomcat7 {start | stop | restart}

This command calls the /etc/init.d/tomcat7 script which should usually not be edited. Some global variables can be modified in /etc/default/tomcat7. Tomcat configuration files, for example server.xml are located at

```
/etc/tomcat7/
```
The tomcat7 log files aw.log and catalina.out are located at

/var/log/tomcat7/

The webapps directory, hosting the .war files is located at

```
/var/lib/tomcat7/webapps/
```
# 2.2 Apache2

Incoming requests on port 80 (HTTP) and port 443 (HTTPS) are handled by the Apache2 webserver. The mod\_proxy\_ajp module is used to proxy requests to Tomcat server. To manage Apache2 use:

```
sudo service apache2 {start | stop | restart}
```
This command calls the /etc/init.d/apache2 script which should usually not be edited. The main configuration file for apache2 is located at

/etc/apache2/httpd.conf

However by convention this file should rarely be edited. Custom configurations are located at:

```
/etc/apache2/mods-available/
/etc/apache2/sites-available/
```
These custom configurations can be activated and de-activated as follows:

```
sudo a2enmod proxy_ajp
sudo a2dismod proxy_ajp
sudo a2ensite ohmage
sudo a2dissite ohmage
```
These commands create or remove symoblic inside links to available configuration files inside the following directories:

```
/etc/apache2/mods-enabled/
/etc/apache2/sites-enabled/
```
All files in these directories are automatically included by the main httpd.conf file. The ohmage and OpenCPU sites are defined in the following files:

```
/etc/apache2/sites-available/ohmage
/etc/apache2/sites-available/opencpu
```
The Apache2 log files access.log and error.log are located at

```
/var/log/apache2/
```
# 2.3 MySQL

The MySQL server can be managed through:

sudo service mysql {start|stop|restart}

This command calls the /etc/init.d/mysql script which should usually not be edited. Some global settings can be modified in /etc/mysql/debian-start and /etc/mysql/my.cnf. In general, it should not be required to manually enter mysql for using Ohmage. But if for some reason you want to, you can connect to the mysql server using:

mysql -u ohmage -p

The password is &!sickly and all ohmage data is stored in database ohmage.

# 2.4 OpenCPU (part of ohmage-viz)

OpenCPU is used by the Ohmage-frontend to offer visualizations for data exploration. If you do not plan on using data vizualization, or use an external vizualization server, opencpu can be disabled:

sudo a2dissite opencpu

To change the vizualization server used by Ohmage, connect to MySQL and issue the following command:

```
use ohmage;
update preference set p_value = "http://viz.example.com/R/call/Mobilize/"
where p_key = "visualization_server_address";
```
Where the server url is replaced by the appropriate viz server. To restore it to the default value, run:

```
use ohmage;
update preference set p_value = "http://127.0.0.1/R/call/Mobilize/" where
p_key = "visualization_server_address";
```
# <span id="page-5-1"></span>2.5 SSL certificate

By default, Apache2 uses self signed a.k.a. snakeoil certificates. This is convenient for development servers, but in a production setting these should be replaced by SSL certificates signed by an official Certificate Authority.

The https configurations and locations of the certificates are defined in

```
/etc/apache2/sites-available/default-ssl
```
This file also contains detailed comments with configuration instructions.

## <span id="page-5-0"></span>2.6 Self registration

Ohmage supports option self registration. This means that users can register an account for themselves without any help from an administrator. The self registration module can be installed as follows:

sudo apt-get install ohmage-selfreg

As part of the self registration process, a user will receive an email with a confirmation code, and a link back to the server. In order for this to work properly, the server needs a valid hostname. The hostname of the server is defined in this file:

/etc/hostname

The link that is included in the confirmation email that self registered user receive, is determined by this file, so make sure it contains a proper hostname, and not e.g. localhost or some internal name.

The self registration depends on a properly functioning SMTP server on the system, either Postfix or Sendmail. These will automatically be installed when installing ohmage-selfreg. During the installation of Postfix you might be propted for the hostname of your server. Again, make sure that you enter a valid hostname here that can be reached through the internet.

#### 2.6.1 Important: Reverse DNS and Spam Detection

Because spam is a big problem these days, most email providers tend to flag emails that have been send from anonymous SMTP servers as spam. As a result, the self registration confirmation emails might end up in their spam-folder or junkmail. In order to minimize the chance that emails from Ohmage end up in spam filters, it is highly recommended to use a domain that you actually purchased, and not just the hostname of the machine that your ISP/hosting partner provided. Furthermore it is important that the reverse DNS of the server to points back to this same domain name. Setting the reverse DNS is a process that only your hosting provider can do for you. Most providers require you to request this manually, for example, on EC2 you have to fill out this form:

<https://aws-portal.amazon.com/gp/aws/html-forms-controller/contactus/ec2-email-limit-rdns-request>

In order to test if the the DNS and Reverse DNS are working properly, you can use a command like nslookup on Linux or tracert on Windows. Alternatively you can use a free web tool to do the lookup for you, for example <http://www.dnsgoodies.com/>.

#### 2.7 Other Ohmage files

On the Ubuntu installation, the ohmage configuration file containing some hardcoded server information can be found at:

#### /etc/ohmage.conf

Usually this file should not be edited. Photos, videos and documents uploaded by users are stored in

```
/var/lib/ohmage/images/
/var/lib/ohmage/documents/
/var/lib/ohmage/videos/
```
Log files for ohmage can be found in:

```
/var/log/ohmage
```
Note that these are only high level ohmage logs. If there are problems with the web server or database itself, these might appear in the tomcat logs. Finally, some static files included in the installation packages (scripts, war files) can be found at:

/usr/lib/ohmage/

# 3 Clients

Currently there are 3 clients for the Ohmage server system. These are:

- The Ohmage Android App.
- The Ohmage FrontEnd.
- The Ohmage R package.

Below a brief description of these clients.

# 3.1 The Ohmage Android App

The Ohmage Android 'app' is the application on the mobile phone that can be used to fill out surveys and upload survey-responses to the server. As it currently stands, the server-url is hardcoded in the app and therefore the app has to be built from source. Figure [1](#page-7-0) shows a screenshot of the phone app running on an Android 2.2 device.

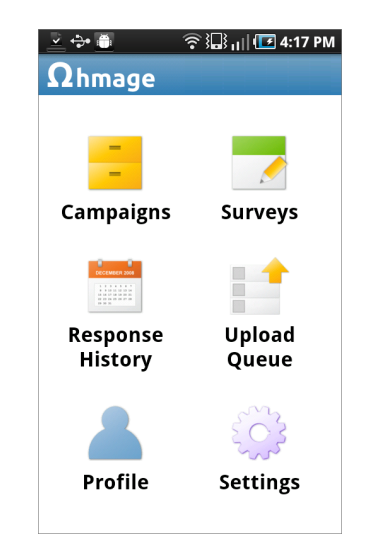

Figure 1: A screenshot of the Android app.

<span id="page-7-0"></span>The Android app can be downloaded from Google Play on any Android phone by searching for ohmage. More information about the app is available at:

#### <https://play.google.com/store/apps/details?id=org.ohmage>

When running the app for the first time after installing it from Google play, it will prompt the user for the server address of the Ohmage server. Alternatively, the app can be build from source. This way, the app can be distributed with a hardcoded server address. The source code and instructions on how to build the app are publicly available on:

<https://github.com/cens/ohmagePhone>

# 3.2 The Ohmage FrontEnd

The Ohmage FrontEnd is an administrative web application to be used on a regular browser by both users and administrators of Ohmage. The application is automatically installed when installing the server using instructions above and available through: [http://example.com/](http://example.com/ohmage) [ohmage](http://example.com/ohmage). Source code and development of the FrontEnd is publicly available on github at <https://github.com/cens/ohmageFrontEnd>. Figure [2](#page-8-0) shows a screenshot of the FrontEnd homepage after logging in.

The FrontEnd is a convenient client to review, share and explore data, add/remove users, classes, campaigns, perform administrative tasks, etc. The frontend can be build with some custom skinning options. The screenshot shows a build of Ohmage with the default theme.

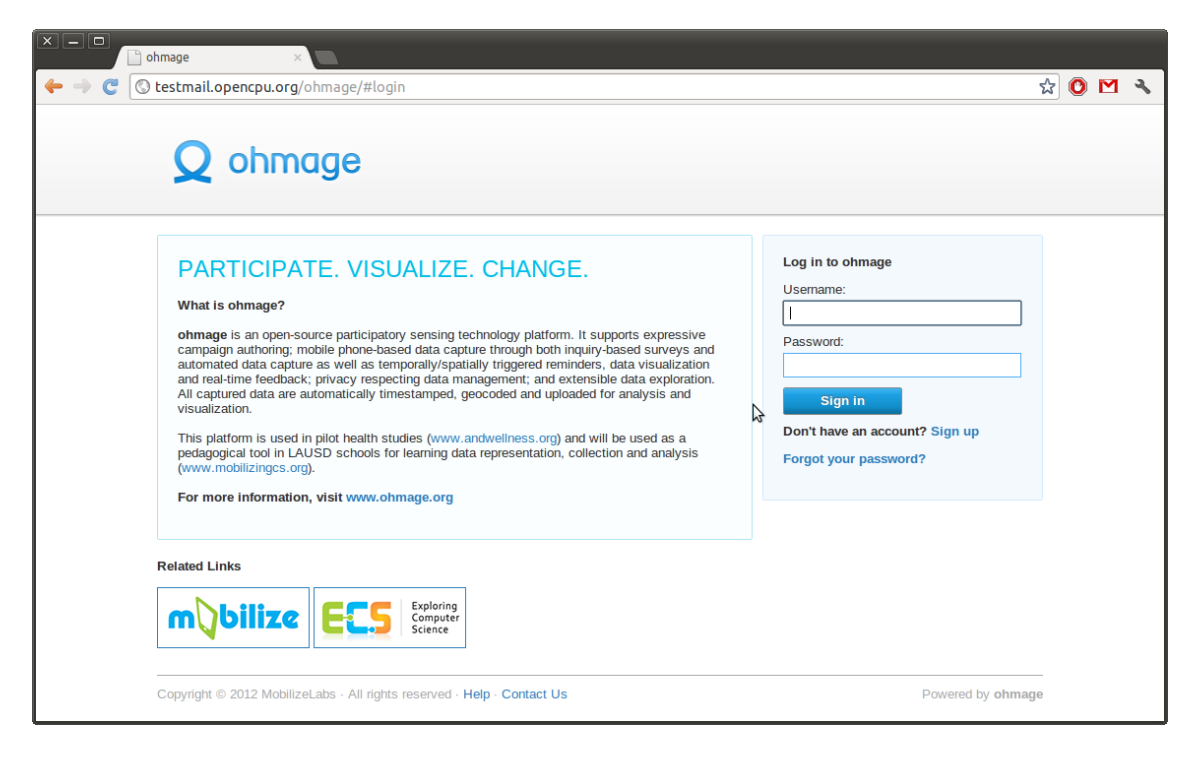

Figure 2: A screenshot of the FrontEnd homepage.

# <span id="page-8-0"></span>3.3 The Ohmage R package

The Ohmage R package is an Ohmage client for R. It depends on other R packages like RCurl, XML and RJSONIO to do it's work. The package is mostly a convenient way to grab data from Ohmage and turn it into a data frame in R. Package and documentation are available from CRAN: <http://cran.r-project.org/web/packages/Ohmage>. Below a code snippet to illustrate the functionality of the package.

```
library(Ohmage);
oh.login("ohmage.admin", "mypassword", "https://myserver.com/app");
campaigns <- oh.campaign.read();
mydata <- oh.survey_response.read("urn:campaign:myschool:food");
```
# 4 Getting Started

To understand how to use the Ohmage system, it is important to get familiar with the basic concepts and terminology.

#### 4.1 Survey terminology

The Ohmage system is used for deploying surveys on mobile phones. These surveys are defined in campaigns using XML files. A user with appropriate privileges can then upload such an XML file to the Ohmage server in order to deploy the survey. Some essential concepts:

- A campaign is an XML file which describes one or more surveys.
- A survey is a set of survey questions called prompts.
- A prompt is a single question inside a survey. There are several prompt types. The prompt type specifies how the question is displayed in the phone, and how it is stored on the server.

A basic outline of the XML structure of a campaign is outlined below.

```
<campaign>
  ...
  <surveys>
    <survey>
      <id>snack</id>
      <title>snack survey</title>
      ...
      <prompt> ... </prompt>
      <prompt> ... </prompt>
      <prompt> ... </prompt>
    </survey>
    <survey>
      ...
    </survey>
  </surveys>
</campaign>
```
More details and examples on how to write a campaign can be found on the wiki page: [https:](https://github.com/cens/ohmageServer/wiki/Campaign-Definition) [//github.com/cens/ohmageServer/wiki/Campaign-Definition](https://github.com/cens/ohmageServer/wiki/Campaign-Definition).

# 4.2 Users, Roles and Classes

Users, roles and classes are the central concepts that control access to Ohmage. A user is a person who can authenticate with the system and perform certain actions. Users can either be created by an administrator, or self created, when self registration is enabled on the server.

Users are organized in groups called classes. To give users access to a campaign, the users has to be added to a class that is associated with this campaign.

Permissions of users are defined using roles. There are two types of roles: class roles and campaign roles. A user can have the class role of admin, privileged or restricted. For each campaigns, the user can have any of the following roles: participant, analyst, author, or supervisor. For detailed descriptions on how classes and roles are used to manage user access, consult this wiki page:

<https://github.com/cens/ohmageServer/wiki/About-Users,-Classes-and-Campaigns>

#### 4.3 Prompt types

The prompt type is another central concept in the Ohmage system. Inside the XML file, each survey lists one or more prompts. These prompts represent survey questions. Each prompt has a promptType attribute, which defines what kind of question this is. The promptType determines how the question is displayed on the phone, how it is saved on the server, and what it looks like when data is exported from the server.

Each prompt type has its own unique properties. These properties are used to configure the question. The most important prompt types include:

- number Displays a number field. Properties include min and max.
- single choise Displays a "multiple choice" radiobutton question with only one answer. Properties include a list of possible answers.
- multi-choice Displays a "multiple choice" checkbox question where more than one answer can be checked. Properties include a list of possible ansers.
- text Displays a free text field.
- photo Allows the user to take a picture.

A more extensive list of different prompt types and their properties is available here:

<https://github.com/cens/ohmageServer/wiki/Campaign-Definition#wiki-promptTypes>

# 4.4 Work flow

Below the steps that outline the work flow of using Ohmage. We assume the ohmage server and front-end are installed using the ohmage-server package as described in section 2.

The researcher first has to create a campaign and deploy it to the users. These steps include:

- 1. Write a campaign XML file that defines the survey questions.
- 2. Deploy the XML on the server (using admin front-end)
- 3. Create a class and associate it with the campaign (using admin front-end)
- 4. Create ohmage user accounts for all participants and add them to the class.
- 5. Notify your participants of the server address, and their username/password.

Next, the participants can fill out the surveys

- 1. Install the ohmage app on their phone.
- 2. Login to the ohmage server with their username and password.
- 3. Enroll in one of the campaigns they have access to.
- 4. Fill out any survey as many times as desired.

Finally, at any time the researcher can view and export responses from the server. The administration front-end has some basic tools of exporting data in e.g. CSV format.